## Elektrotehnički fakultet u Beogradu Katedra za računarsku tehniku i informatiku

*Predmet:* Testiranje softvera (SI3TS / 13S113TS) *Nastavnici:* Prof. dr Dragan Bojić, doc. dr Dražen Drašković *Ispitni rok:* Februar 2020. *Datum:* 05.02.2020.

*Kandidat\* :* \_\_\_\_\_\_\_\_\_\_\_\_\_\_\_\_\_\_\_\_\_\_\_\_\_\_\_\_\_\_\_\_\_\_\_\_\_\_\_\_\_\_\_\_\_\_\_\_\_\_\_\_\_\_\_\_\_\_\_\_\_

*Broj indeksa\* :* \_\_\_\_\_\_\_\_\_\_\_\_\_\_\_\_

*Ispit traje 2.5 sata, a u toku prvog sata nije dozvoljeno napuštanje ispita. Upotreba literature nije dozvoljena.*

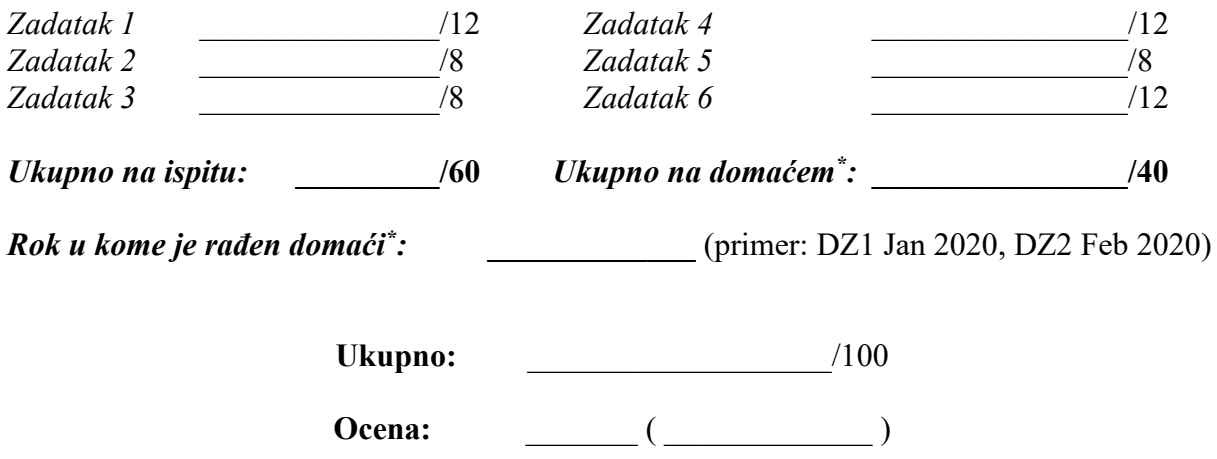

**Napomena:** Ukoliko u zadatku nešto nije dovoljno precizno definisano, student treba da uvede razumnu pretpostavku, da je uokviri (da bi se lakše prepoznala prilikom ocenjivanja) i da nastavi da izgrađuje preostali deo svog odgovora na temeljima uvedene pretpostavke. Kod pitanja koja imaju ponuđene odgovore treba **samo zaokružiti** jedan odgovor. Na ostala pitanja odgovarati **čitko, kratko i precizno**. \* popunjava student.

**1.** [12] Potrebno je testirati funkciju koja određuje da li je neka godina prestupna. Sledeća pravila važe za gregorijanski kalendar i ne odnose se na godine pre 1572:

- 1. Godine deljive sa četiri su prestupne godine; godine koje nisu deljive sa 4 nisu prestupne godine. Na primer, 2012. i 2016. su prestupne godine, ali 2013., 2014. i 2015. nisu.
- 2. Godine deljive sa 100 nisu prestupne godine, nadjačavajući prvo pravilo. Tako 2100, 1900 ... nisu prestupne godine.
- 3. Godine deljive sa 400 su prestupne godine, nadjačavajući gore navedena pravila. 2000 i 1600 su prestupne godine.

a) Nacrtati tabelu odlučivanja za sve moguće kombinacije uslova iz gornjih pravila.

b) Nacrtati uzročno-posledični graf koji odgovara prethodnoj tabeli i opisanom problemu (obratiti pažnju na ograničenja među uzrocima).

c) Konstruisati tabelu odlučivanja iz grafa dobijenog pod b) metodom senzitizacije putanja.

d) Odrediti test primere na osnovu tabele dobijene pod c).

**2.** [8] a) Kolika je ciklomatska kompleksnost sledećeg java metoda?

b) Restrukturirati dati kod bez promene ponašanja da se ciklomatska kompleksnost smanji bar za 2. Izračunati ciklomatsku kompleksnost novodobijenog koda.

```
public static boolean check(String surname, String studentid) 
                                               throws VoterException {
      // student id must be 9 characters
      if (studentid == null || studentid.trim().length() != 9) {
            throw new VoterException("Invalid student ID");
      }
      studentid = studentid.trim();
      // student id must match regular expression: 9 digits
      if (! studentid.matches("[0-9]{9}")) {
            throw new VoterException("Student ID must be 9 digits.");
      }
      // surname must not be empty
      if (surname == null || surname.trim().length() < 1) {
            throw new VoterException("Invalid student name");
      }
      if (voters.containsKey(studentid)) {
           throw new VoterException("You can vote only once");
      }
      voters.put(studentid, surname.trim());
      return true;
}
```
**3.** [8] Mašina sa žvakama je mašina koja isporučuje žvaku kada korisnik stavi novčić u prorez i okrene ručicu.

- Samo jednan novčić može se u jednom trenutku ubacivati u prorez.
- Kada korisnik okrene ručicu, mašina otpušta jednu žvaku.
- Kada ispusti poslednju žvaku, mašina postaje prazna.
- Prazna mašina vraća novčić, jer ne može da isporuči žvaku.
- Može se žvakama napuniti prazna mašina.
- a) Nacrtati dijagram stanja za mašinu sa žvakama. Napomena: mašinu je nemoguće prepuniti novčićima.
- b) Ako je moguće, navesti jedan scenario testiranja koji pokriva sve prelaze dijagrama dobijenog pod a).

**4.** [12] Dat je sledeći dijagram koji prikazuje mali program koji izračunava srednju vrednost unetih N celih brojeva.

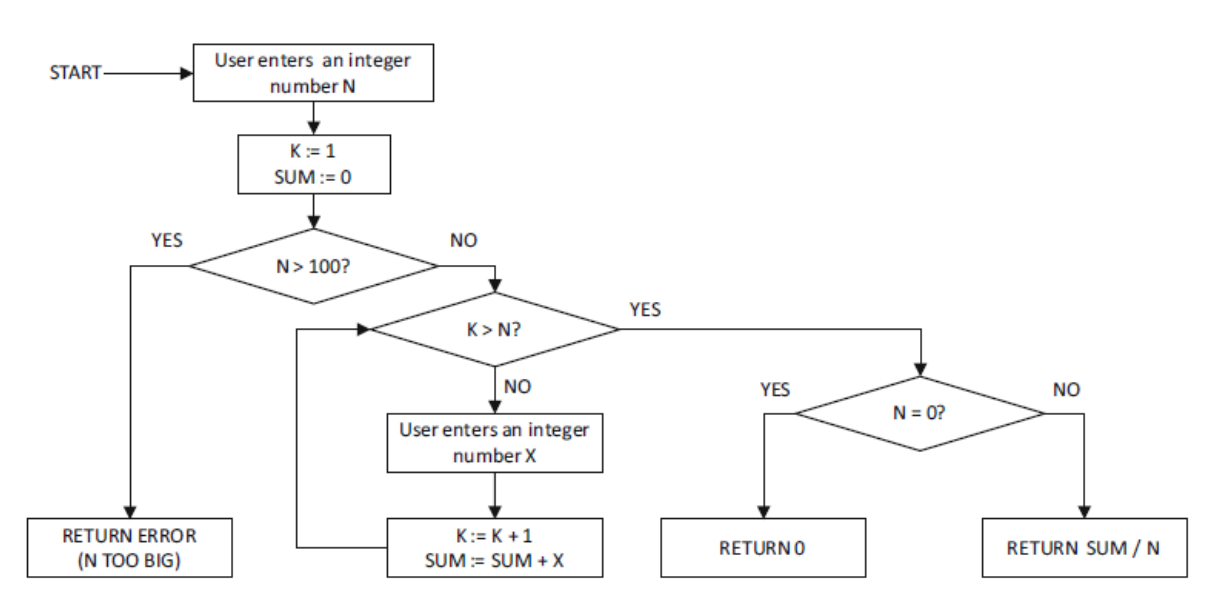

a) Napisati sve definicije, c-upotrebe, p-upotrebe i DU lance, prema informacijama sa ovog dijagrama:

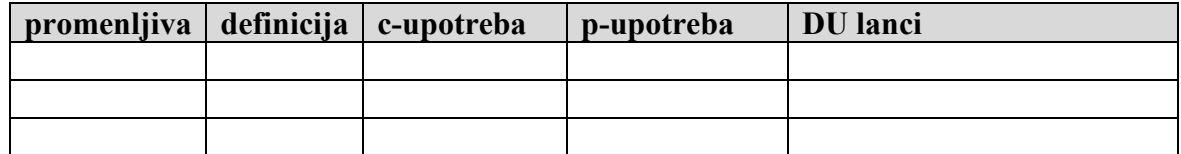

b) Na slici označiti sve iskaze i sve odluke. Kolika bi bila pokrivenost iskaza (u %), a kolika pokrivenost odluka (u %), ukoliko imamo test skup sa 2 realizovana test primera: TP1 (ulaz: N = 299); TP2 (ulaz: N = 0)?

Pokrivenost iskaza: \_\_\_\_\_\_\_\_\_\_ % Pokrivenost odluka:  $\%$ 

c) Za dati programski kod, definisati minimalan skup test primera kojim biste testirali datu petlju. Pored svakog prikazanog test primera opisati rečima štaobuhvata.

```
INPUT x, y
WHILE (x > 0) WHILE (y > 0)y := y - 1PRINT 'Srecno na ispitu TS! '
  END WHILE
 x := x - 1y := y + xEND WHILE
```
**5.** [8] U programskom kodu iz zadatka 4c) primeniti sledeće mutacione operatore prvog reda, a nakon toga izračunati ukupno dobijeni mutacioni skor:

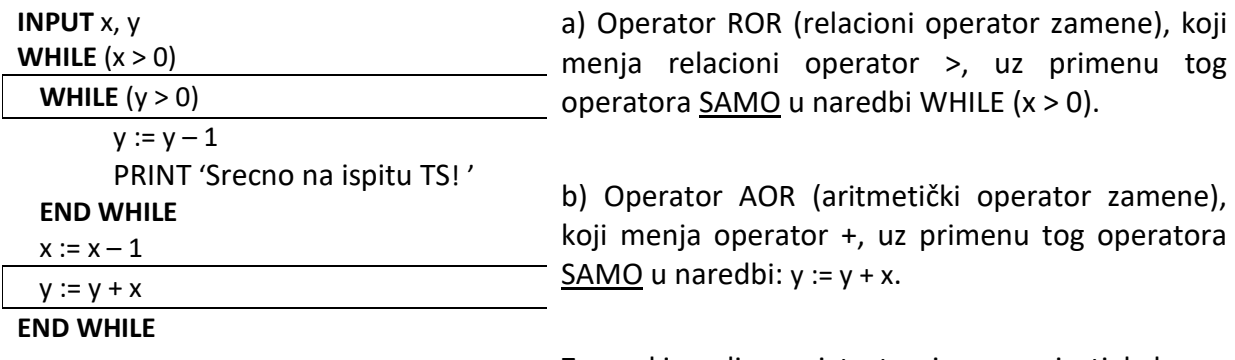

Za svaki realizovani test primer napisati kako se ponaša glavni program, a kako mutant programi.

**6.** [12] Na slikama je prikazana aplikacija za predviđanje trajanja studija (u mesecima) i prosečne ocene (na kraju studija) kod studenata Odseka za softversko inženjerstvo.

Glavni ekran aplikacije ima 3 dugmeta, od kojih su dva za unos podataka, a treće dugme za potvrdu (treće dugme je nevidljivo dokle god aplikacija ne validira ispravan izbor dataset-a i model-a).

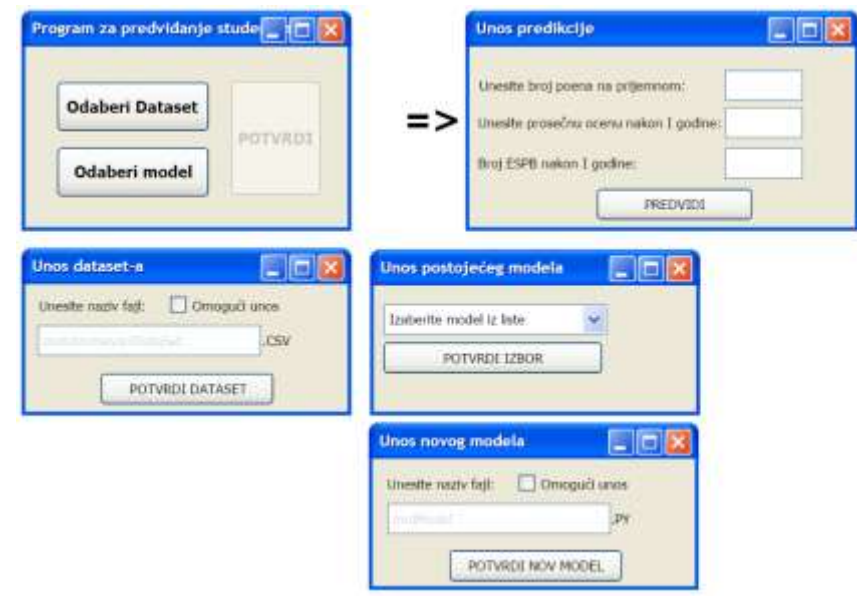

Korisnik aplikacije na početku mora uneti određeni skup podataka (DataSet) izborom dugmeta "Odaberi Dataset" (pritisak na levo dugme miša). Nakon toga mu se otvara prozor u kome može ostaviti podrazumevani izbor ili pritiskom na polje za potvrdu (checkbox) omogućiti da unese naziv CSV fajla u kome se nalaze podaci za analizu. Po potvrđivanju Dataset-a, korisnik se vraća na glavni korisnički ekran. Odabir modela može biti iz liste postojećih (pritisak levog dugmeta miša na dugme "Odaberi model") ili unos potpuno novog modela (pritisak desnog dugmeta miša na dugme "Odaberi model"). Prva opcija daje prozor u kome se iz padajuće liste bira jedan od ponuđenih modela (*Deep NN*, *Convolution NN*, *Random Forest*) i potvrđuje izbor, a druga opcija daje prozor za unos modela (slično kao za dataset, videti sliku). Po uspešno učitanom skupu podataka (dataset-u) i modelu, korisnik može u glavnom korisničkom ekranu da potvrdi izbor, levim ili desnim klikom miša na dugme "POTVRDA", nakon čega treba da u novom ekranu odabere parametre za predviđanje: (1) Broj poena na prijemnom, kao realan broj u opsegu od 0.0 do 60.0; (2) Prosečnu ocenu nakon prve godine studija, kao realan broj, u opsegu od 6.0 do 10.0; (3) Broj ostvarenih ESPB nakon prve godine studija, kao ceo broj u opsegu od 0 do 60. Unošenjem parametara, korisnik potvrđuje unos i dobija prediktivne podatke u novom prozoru.

Za neuspešne scenarije prilikom unosa dataset-a, modela ili parametara smatrati da aplikacija prilikom potvrde daje iskačući (pop-up) prozor "Greška u unosu! Molimo pokušajte ponovo".

a) Napisati klase ekvivalencije sa graničnim slučajevima, SAMO za unos parametara u prozoru / formi "Unos predikcije".

b) Konstruisati graf toka dogаđaja EFG (*Event Flow Graph*) za dati korisnički interfejs i razviti sekvence događaja, kako bismo uspešno mogli da testiramo uspešne scenarije rada ove aplikacije.